# opentext<sup>\*</sup>

# **OpenText ArcSight ArcMC**

Software Version: 3.2.2

**Release Notes**

Document Release Date: November 2023 Software Release Date: October 2023

#### **Legal Notices**

Open Text Corporation 275 Frank Tompa Drive, Waterloo, Ontario, Canada, N2L 0A1

#### **Copyright Notice**

Copyright 2013-2023 Open Text.

The only warranties for products and services of Open Text and its affiliates and licensors ("Open Text") are as may be set forth in the express warranty statements accompanying such products and services. Nothing herein should be construed as constituting an additional warranty. Open Text shall not be liable for technical or editorial errors or omissions contained herein. The information contained herein is subject to change without notice.

#### **Trademark Notices**

"OpenText" and other Open Text trademarks and service marks are the property of Open Text or its affiliates. All other trademarks or service marks are the property of their respective owners.

#### **Documentation Updates**

The title page of this document contains the following identifying information:

- Software Version number
- Document Release Date, which changes each time the document is updated
- Software Release Date, which indicates the release date of this version of the software

To check for recent updates or to verify that you are using the most recent edition of a document, go to:

<https://www.microfocus.com/support-and-services/documentation>

#### **Support**

#### **Contact Information**

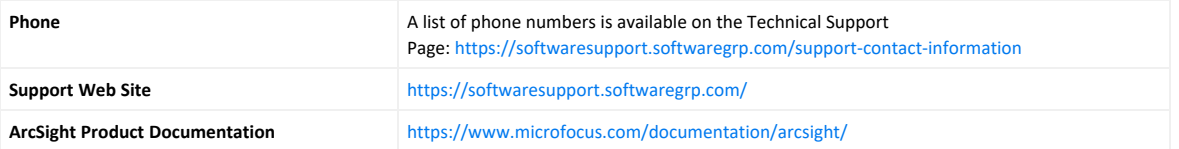

# **Contents**

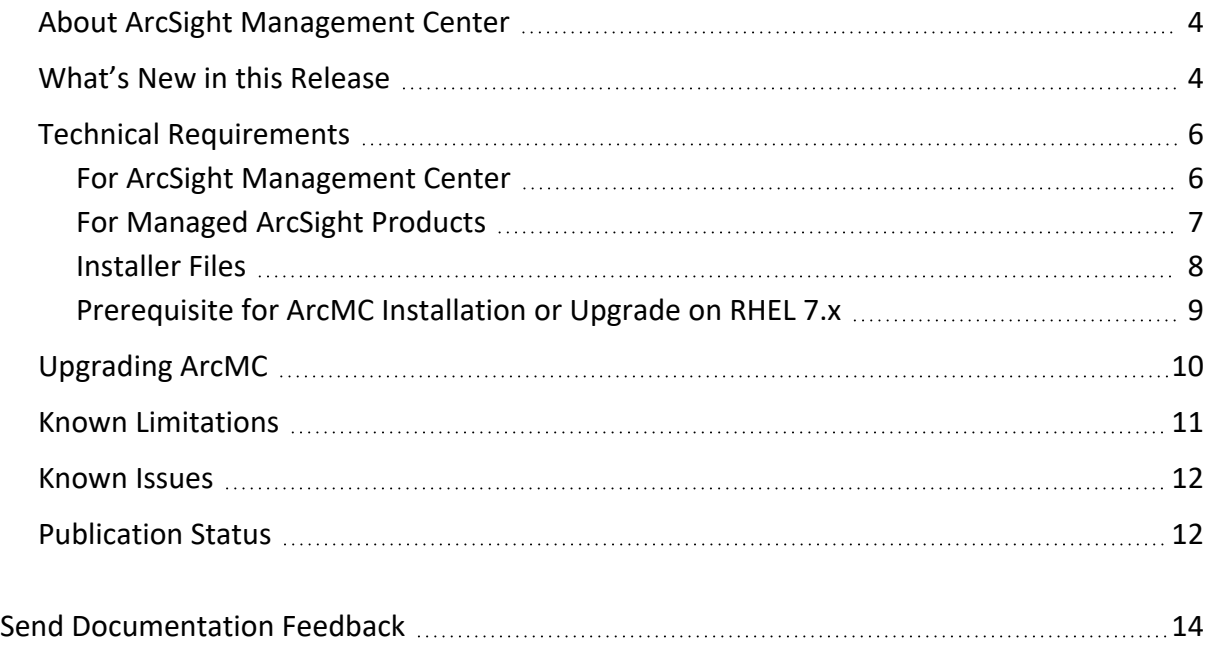

## <span id="page-3-0"></span>About ArcSight Management Center

ArcSight Management Center (ArcMC), part of the ArcSight Platform, is a centralized management tool that simplifies security policy configuration, deployment maintenance, and monitoring in an efficient and cost-effective way.

ArcMC offers these key capabilities:

<sup>l</sup> **Management and Monitoring:** A single management interface to administer and monitor ArcSight managed nodes, such as: Transformation Hub, Loggers, Collectors, Connectors, Connector Appliances, and other ArcMC instances.

The table below clarifies the management of ArcMC and Fusion ArcMC (part of the containerized ArcSight Suite as a component of the Fusion capability) instances:

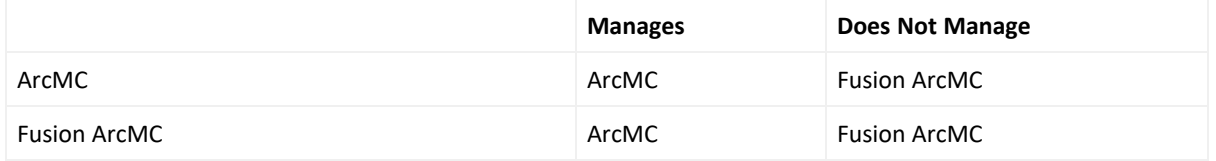

- **Connector Deployment:** Remotely deploy and manage connectors across your network.
- **. SmartConnector Hosting:** For the hardware appliance, ArcMC hosts SmartConnectors.

ArcMC includes these benefits:

- Rapid implementation of new and updated security policies.
- Increased level of accuracy and reduction of errors in configuration of managed nodes.
- <span id="page-3-1"></span>• Improves operational capabilities and lower total cost of ownership.

### What's New in this Release

This version of ArcMC includes the following improvements:

- With the acquisition of Micro Focus by OpenText, ArcMC has been rebranded with OpenText trade dress.
- Email notifications to newly-created users can now be disabled.
- Configurable properties have been added for monitoring managed nodes.
- The ArcSight Marketplace URL has been changed from https://marketplace.microfocus.com/arcsight to https://microfocus.com/marketplace.
- The version of PostgreSQL used by ArcMC has been upgraded to 13.11.

#### More Information

For detailed information about ArcMC features and functionality, refer to the ArcMC Administrator's Guide, and other documentation, available from the [ArcSight](https://wwwtest.microfocus.com/documentation/arcsight/) Product [Documentation](https://wwwtest.microfocus.com/documentation/arcsight/) Site.

## <span id="page-5-1"></span><span id="page-5-0"></span>Technical Requirements

#### For ArcSight Management Center

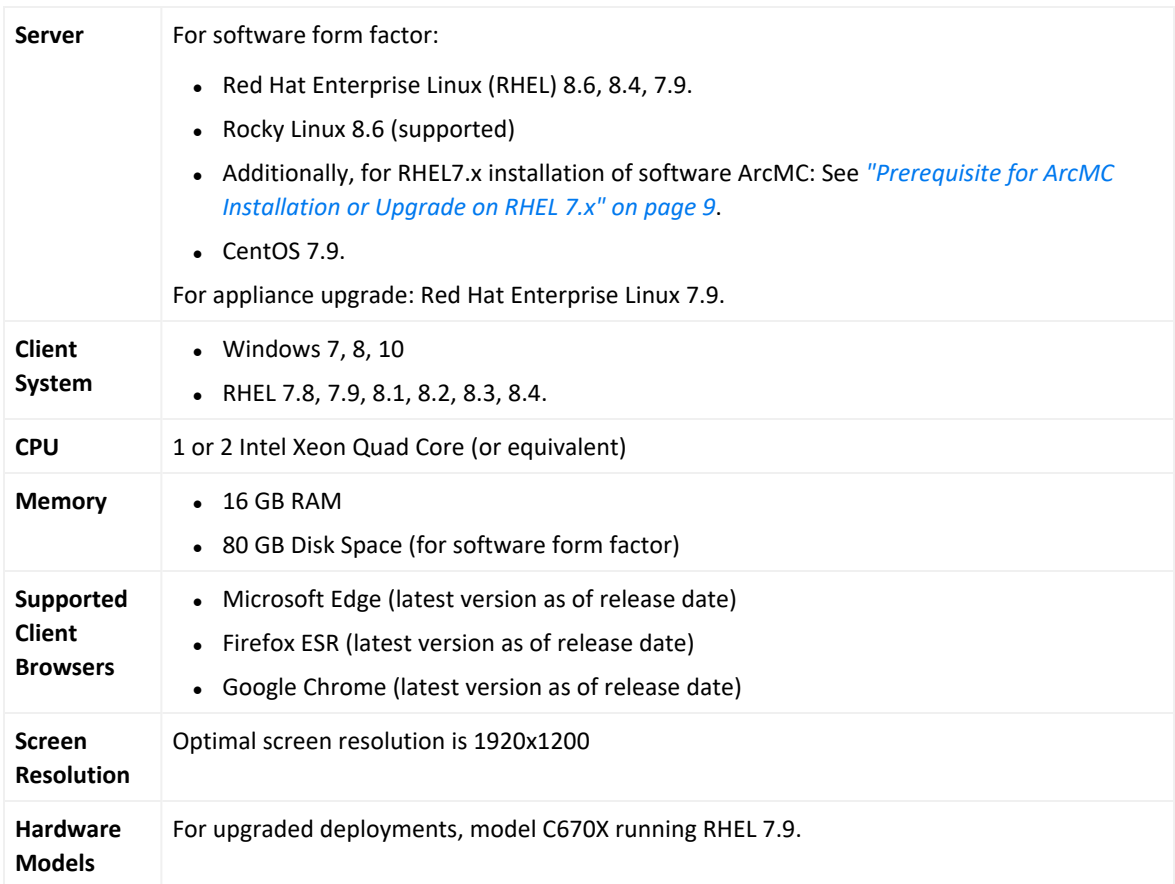

### <span id="page-6-0"></span>For Managed ArcSight Products

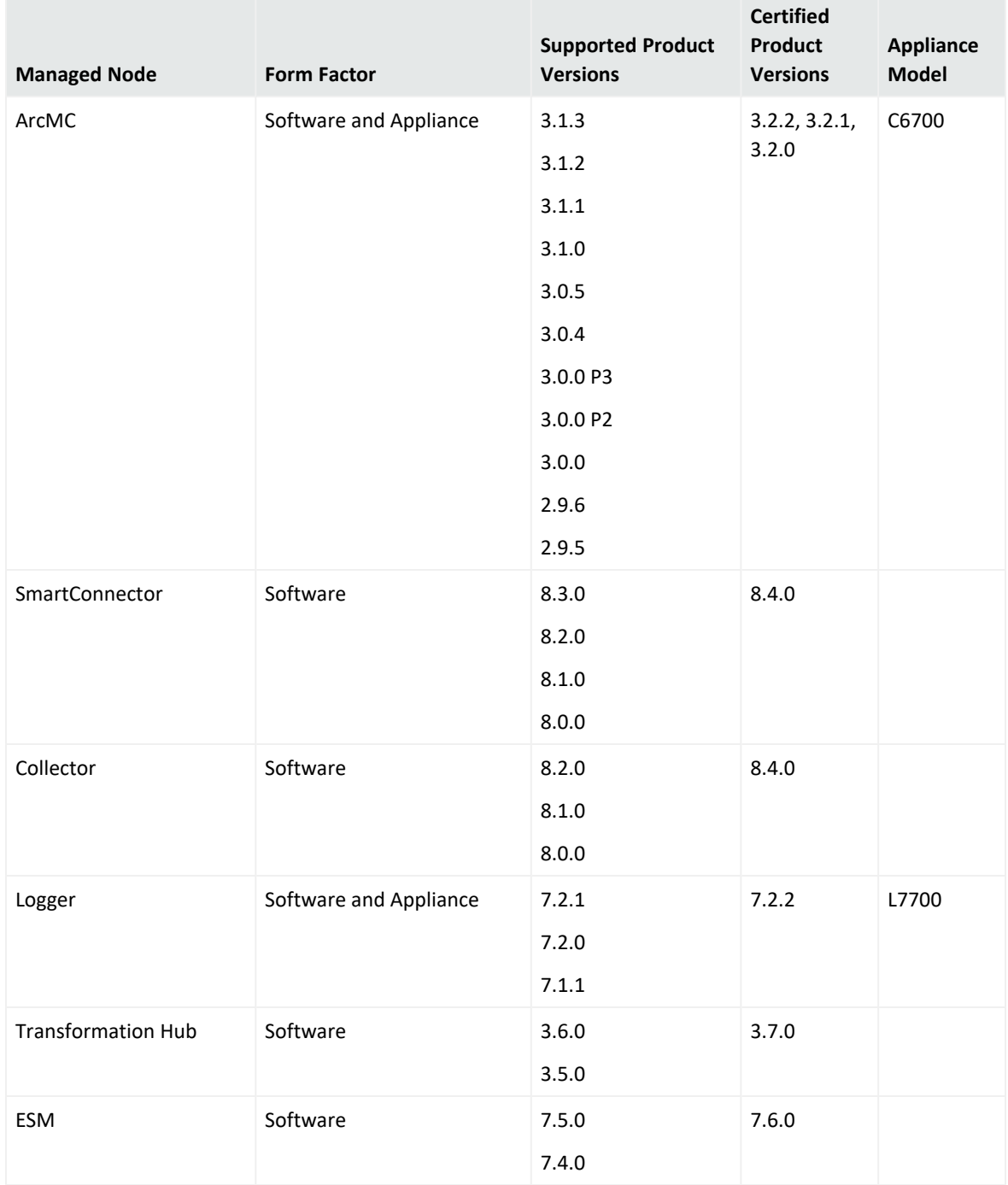

#### <span id="page-7-0"></span>Installer Files

Micro Focus provides a digital public key for you to verify that the signed software you received is indeed from Micro Focus and has not been manipulated in any way by a third party. Visit the following site for information and instructions: <https://entitlement.mfgs.microfocus.com/ecommerce/efulfillment/digitalSignIn.do>

The installation package is available for download from the entitlements page at [https://entitlement.mfgs.microfocus.com](https://entitlement.mfgs.microfocus.com/). The installer files for ArcSight Management Center 3.2.2 are named as follows:

- <sup>l</sup> **For ArcMC:** ArcSight-ArcMC-3.2.2.Build Number.0.bin
- <sup>l</sup> **Software installer for use remotely with ArcMC Node Management as well as local upgrade:**  arcmc-sw-Build Number-remote.enc
- <sup>l</sup> **For ArcMC Appliance (Upgrade Only):** arcmc-Build Number.enc
- <sup>l</sup> **ArcMC Agent Installer:** The ArcMC Agent installer for all appliance nodes, and all types of software nodes, is bundled with the ArcMC installer file. You can remotely install or upgrade the ArcMC Agent on a managed node directly from ArcMC, as follows:
- You can install the ArcMC Agent when you are adding the nodes through Node Management (**Add Host** section). For more information, see to **Chapter 2: Software Installation / Installing the ArcSight Management Center Agent** in the ArcMC Administrator's Guide. For information about upgrading the Agent on managed nodes check **Chapter 5: Managing Nodes / Updating (or Installing) the ArcMC Agent.**
- You can install or upgrade the ArcMC Agent remotely from a managing ArcMC server on all managed appliance nodes (Logger Appliance and ArcMC Appliance).
- You can install or upgrade the ArcMC Agent for remotely managed software nodes which are ArcMC v2.2 and Logger v7.0 or later.

**Note:** The ArcMC Agent cannot be upgraded or installed remotely on earlier versions of ArcMC and Logger, nor for any Connector Appliance-managed node. For these node types, you must use the manual installer named ArcSight - ArcMCAgent-3.2.0.Build Number.0.bin.

#### <span id="page-8-0"></span>Prerequisite for ArcMC Installation or Upgrade on RHEL 7.x

Before installing or upgrading ArcMC on Red Hat Enterprise Linux (RHEL) 7.x, you must modify the inter-process communication (IPC) setting of the logind.conf file.

#### **To modify the logind.conf file for RHEL 7.x:**

- 1. Navigate to the /etc/systemd directory, and open the logind.conf file for editing.
- 2. Find the RemoveIPC line. RemoveIPC should be active and set to *no.* (Remove the # sign if it is there, and change the yes to no if necessary. The correct entry is: RemoveIPC=no).
- 3. Save the file.
- 4. From the /etc/systemd directory, enter the following command to restart the systemd-logind service and put the change into effect: systemctl restart systemd-logind.service

After you have modified this setting and met all installation requirements, you are ready to install ArcMC.

# <span id="page-9-0"></span>Upgrading ArcMC

Upgrade is supported from ArcSight Management Center version 3.1.0 to version 3.2.2. You should also upgrade any managed ArcMC nodes to version 3.2.2 .

Before upgrading to ArcMC 3.2.2, ensure that you have upgraded the operating system on your appliance or host to a supported version. For more information about OS support, see "Technical [Requirements"](#page-5-0) on page 6. For instructions on upgrading an appliance either remotely or locally, see Upgrading ArcMC in the ArcMC Administrator's Guide.

The following instructions are for upgrading software ArcMC using a wizard in GUI mode. You can also upgrade your ArcMC from the command line in console mode, and in silent mode. For more information, see the Installation chapter of the ArcMC Administrator's Guide.

If the target ArcMC node is managed by another ArcMC appliance, you can also perform an upgrade using the Node Management upgrade feature.

**Note:** Micro Focus recommends that you perform a backup of your current ArcSight Management Center configuration before upgrading to ArcMC 3.2.2 :. For more information, see the **Managing Backups and Restores** section in the ArcMC Administrator's Guide.

#### **To upgrade to ArcSight Management Center 3.2.2:**

- 1. Copy the required upgrade files to a secure network location.
- 2. Run these commands from the directory where you copied the ArcSight Management Center files:

chmod u+x ArcSight-ArcMC-3.2.2.Build Number.0.bin

./ArcSight-ArcMC-3.2.2.Build Number.0.bin

The installation wizard starts. Review the dialog box, then click **Continue**.

- 3. Follow the prompts to upgrade. For your installation directory, choose your original ArcSight Management Center installation directory.
- 4. When running the ArcSight Management Center software installer as a root user, you need to specify an existing non-root user and a port through which ArcSight Management Center users will connect. If specify any port other than 443 (the default HTTPS port), then users will need to enter the port number in the URL they

use to access ArcSight Management Center. When prompted, enter the user name of the non-root user and the HTTPS port number, then click **Next**.

- 5. Follow the prompts to complete product initialization.
- 6. When running the installer as a root user, specify whether to run ArcSight Management Center as a system service or as a process.

**Note:** Additionally, a few libraries are added using ldconfig. For a complete list of those libraries, see /etc/ld.so.conf.d/arcsight\_arcmc.conf and <install\_ dir>/current/arcsight/install/ldconfig.out.

The upgrade is completed.

- 7. Click **Start ArcSight Management Center**, or click **Start ArcSight Management Center later**, then click **Finish**.
- 8. For SMTP configurations files deleted, you can now open the **Configuration Management > All Subscriber Configurations** page and restore your SMTP configurations from your notes.

### Upgrading the ArcMC Agent

You should also upgrade the ArcMC Agent on all managed nodes that require the Agent for communication with ArcMC. For instructions on upgrading the ArcMC Agent on managed nodes, see the ArcMC Administrator's Guide.

#### <span id="page-10-0"></span>Known Limitations

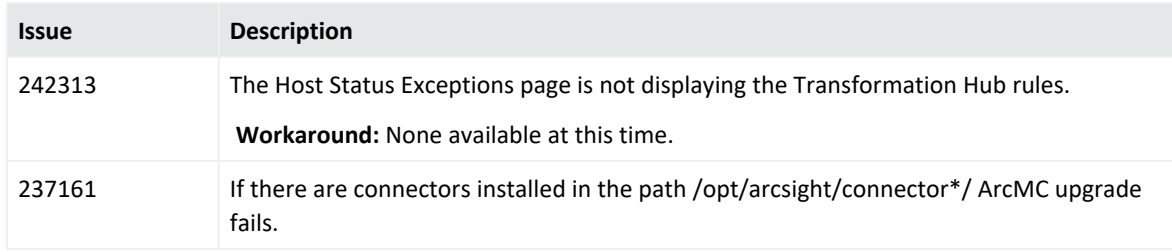

ArcMC is known to have the following limitations.

### <span id="page-11-0"></span>Known Issues

This release contains the following open issues. To address the issue, use the workaround, if any is indicated.

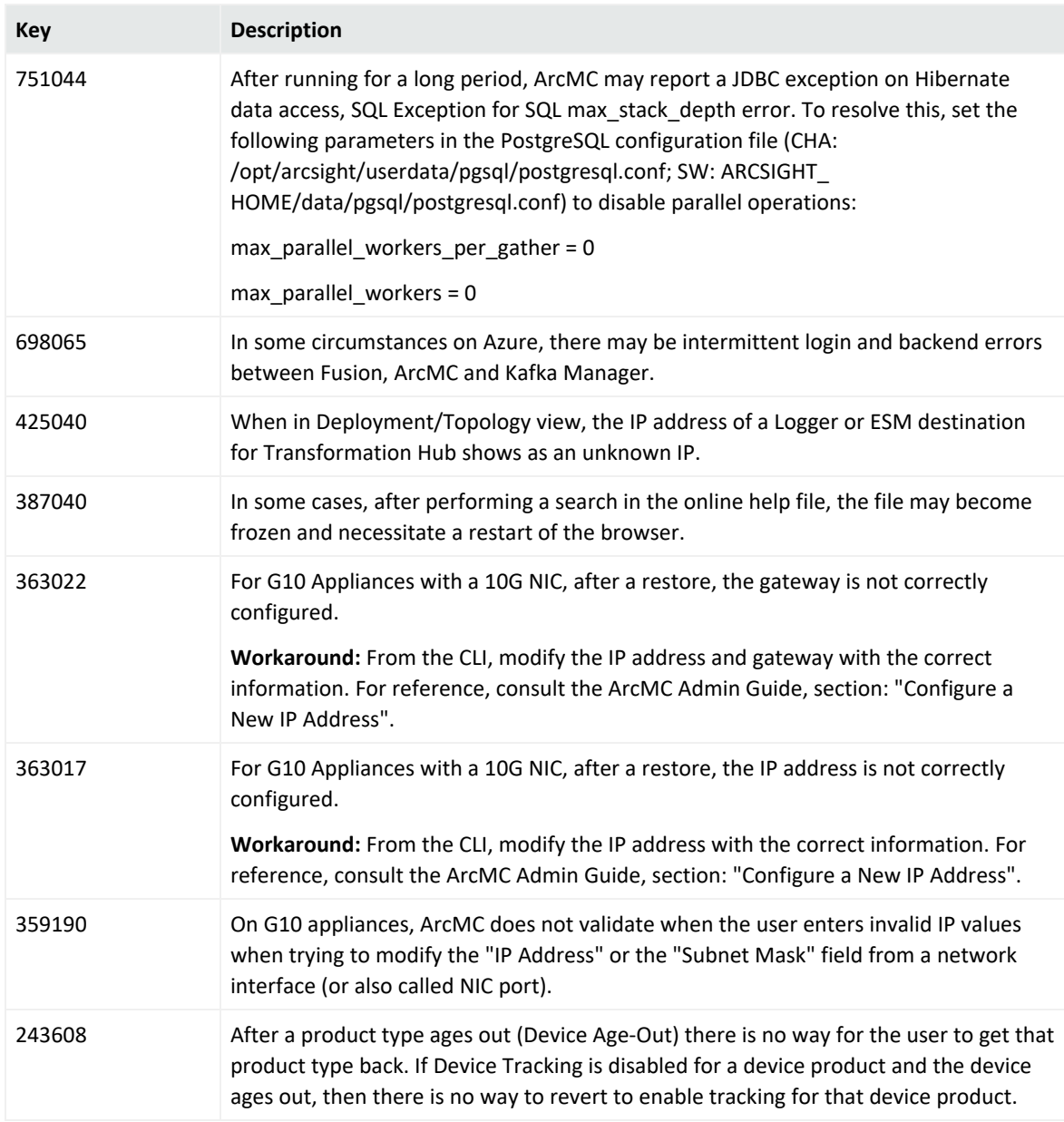

### <span id="page-11-1"></span>Publication Status

**Released:** September 2023

**Last Updated:** Friday, November 3, 2023

# <span id="page-13-0"></span>Send Documentation Feedback

If you have comments about this document, you can contact the [documentation](mailto:arcsight_doc@microfocus.com?subject=Feedback on ArcMC Release Notes (3.2.2)) team by email. If an email client is configured on this computer, click the link above and an email window opens with the following information in the subject line:

#### **Feedback on Release Notes (ArcMC 3.2.2)**

Just add your feedback to the email and click send.

If no email client is available, copy the information above to a new message in a web mail client, and send your feedback to arcsight\_doc@microfocus.com.

We appreciate your feedback!